# **Multistate Laws Comparison Tool**

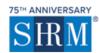

| Multistate Laws Comparison Too         | 1 ()            |                |          |
|----------------------------------------|-----------------|----------------|----------|
| 1 Select Topics                        | 2 Select States | 3 Your Results | <u>ſ</u> |
| +-x Q                                  |                 |                | F-       |
| + Access to Personnel Files            |                 |                | Op       |
| + Age Discrimination                   |                 |                | Ch.      |
| + At-Will Employment                   |                 |                | Ę        |
| + Background Checks, Arrest History    |                 |                | Pri      |
| + Background Checks, Criminal Convict  | ions            |                | Frie     |
| + Breastfeeding Rights in the Workplac | e               |                | E        |
| + Call-back and Standby Pay            |                 |                | Sa<br>Ch |
| + Child Labor                          |                 |                |          |
| + Child Support Withholding            |                 |                | En       |
| + Covenants Not To Compete             |                 |                | Ch       |
| + Deductions from Wages                |                 |                | Ĺ        |
| + Disability Discrimination            |                 |                | Exp      |
| + Disaster and Emergency Services Lea  | ve              |                |          |
| + Drug Testing                         |                 |                |          |
| + Employee Misclassification           |                 |                |          |
| + Employment Laws - Coverage Thresh    | olds            |                |          |
| + Employment Verification and Immigr   | ation           |                |          |
| + Family Military Leave                |                 |                |          |
| + Family, Medical and Parental Leave   |                 |                |          |
| + Firearms at Work                     |                 |                |          |
| + Firearms: Carrying Concealed Weapo   | ns              |                |          |

A tool to view or compare state and federal employment laws by topic, across multiple jurisdictions, presented in a customizable chart or matrix format—in just three easy steps!

There are more than 60 major topics and hundreds of subtopics. Results include succinct summaries of state and federal labor and employment laws, regulations, and executive orders.

## Step 1. Select Topics/Subtopics

75™ ANNIVERSARY

Family, Medical and Parental Leave

Firearms: Carrying Concealed Weapons

Firearms at Work

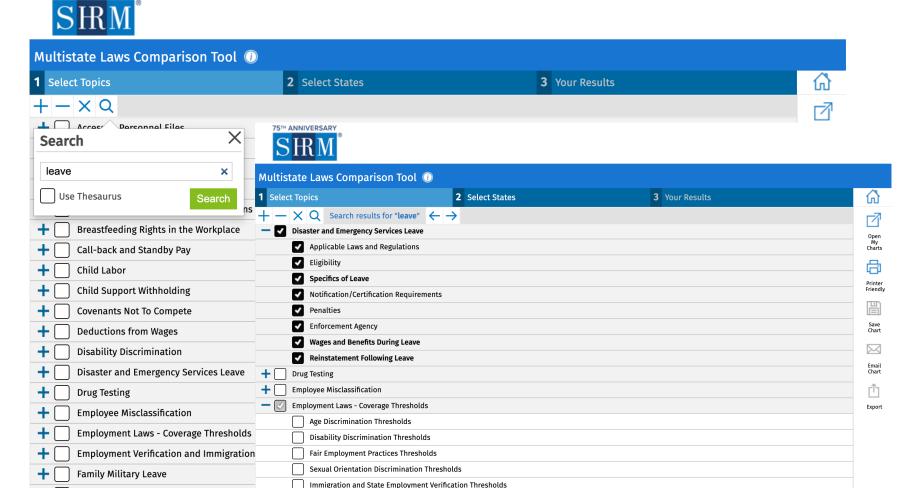

Military Service Discrimination Thresholds

Plant Closings, Layoffs and WARN Laws Thresholds

Employment Verification and Immigration

Use the + to expand and see a specific subtopic or all subtopics.

Use search to find topics more quickly.\* Use the arrow icons or scroll to see the search terms. Results are auto-checked; toggle off as needed.

\*Note that searching is applied against the major topics and subheadings, not underlying content.

## Step 2. Select States/Federal

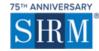

| Multistate Laws Comparison Tool |                 |                   |                |                      |  |  |  |
|---------------------------------|-----------------|-------------------|----------------|----------------------|--|--|--|
| 1 Select Topics                 | 2 Select States | 3 Your Res        | ults           |                      |  |  |  |
| ✓ X                             | _               |                   |                |                      |  |  |  |
| <b>▼</b> Federal                | Illinois        | Nebraska Nebraska | South Carolina | Open<br>My<br>Charts |  |  |  |
| Alabama                         | Indiana         | Nevada            | South Dakota   |                      |  |  |  |
| Alaska                          | lowa            | New Hampshire     | Tennessee      | Printer<br>Friendly  |  |  |  |
| Arizona                         | Kansas          | New Jersey        | Texas          |                      |  |  |  |
| Arkansas                        | Kentucky        | New Mexico        | Utah           | Save<br>Chart        |  |  |  |
| <b>✓</b> California             | Louisiana       | New York          | Vermont        |                      |  |  |  |
| Colorado                        | Maine           | North Carolina    | Virginia       | Email<br>Chart       |  |  |  |
| Connecticut                     | Maryland        | North Dakota      | Washington     | Export               |  |  |  |
| Delaware                        | Massachusetts   | Ohio              | West Virginia  | Export               |  |  |  |
| ✓ District of Columbia          | Michigan        | Oklahoma          | Wisconsin      |                      |  |  |  |
| Florida                         | Minnesota       | Oregon            | Wyoming        |                      |  |  |  |
| Georgia                         | Mississippi     | Pennsylvania      |                |                      |  |  |  |
| Hawaii                          | Missouri        | Puerto Rico       |                |                      |  |  |  |
| Idaho                           | Montana         | Rhode Island      |                |                      |  |  |  |

Use the checkmark to select all or the x to unselect all.

**Tip**: Select all states that the organization works in, and plan to save the chart for reuse later. Changing topics is easy with your state selections saved.

### Step 3. View the Results

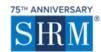

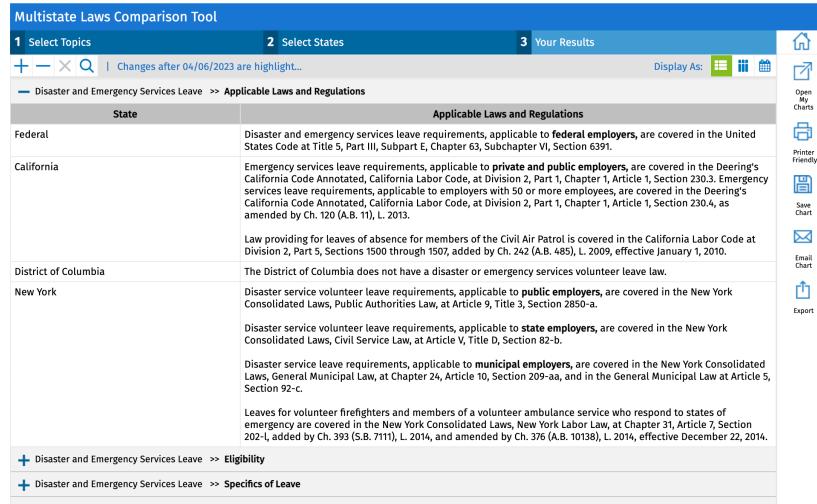

Users can quickly scan applicable information across multiple jurisdictions. Law summaries and effective dates are included where applicable.

### Results Page: Highlight Updates to Show Most Recent Changes

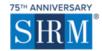

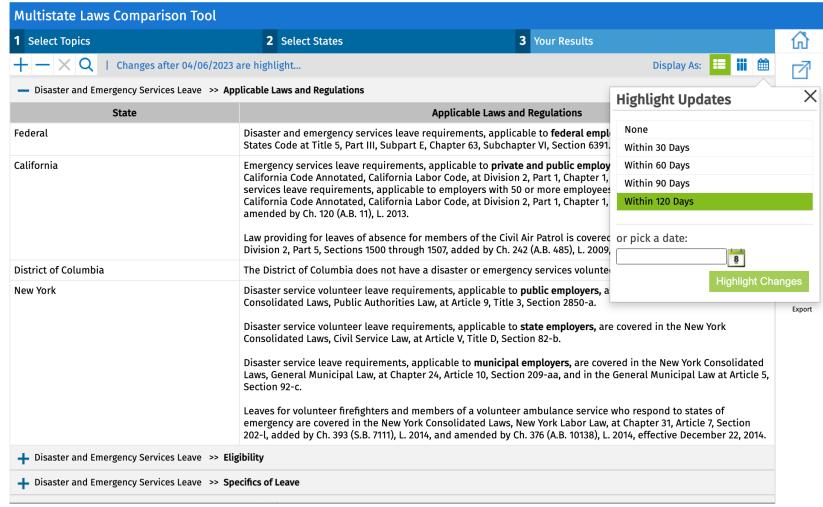

Use the Highlight Updates feature to monitor recent changes.

Use the provided time period options or insert custom dates.

### Results Page: Recent Change Highlighted

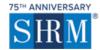

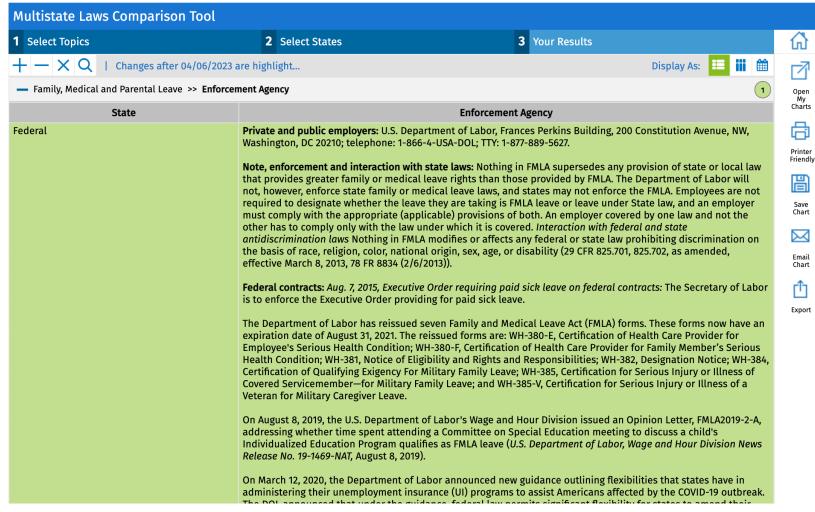

Notice the number of recent changes per subtopic and calendar selection.

Recent changes are noted in green with a date reminder noted at the top left.

#### Results Page: Save Chart to Revisit Later

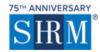

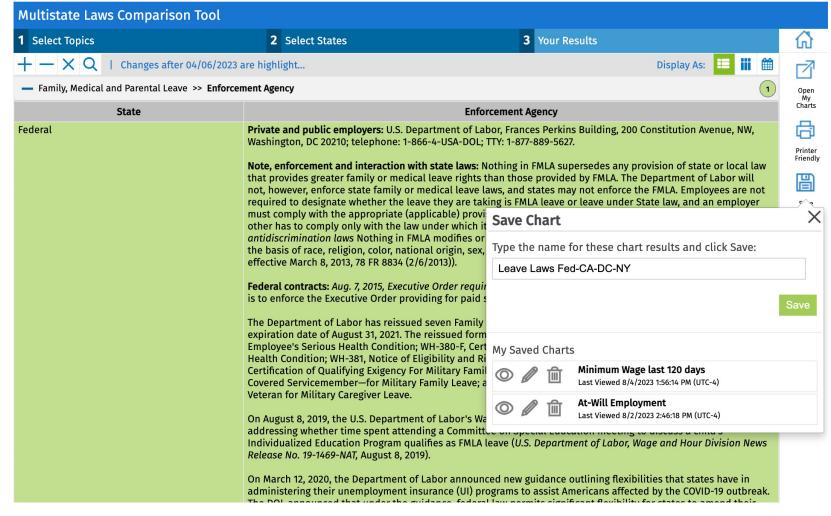

Topics will be updated when chart is reopened.

Users can save dozens of charts.

Charts can also be printed, emailed or exported.

### Results Page: Email a Chart to Easily Share Information

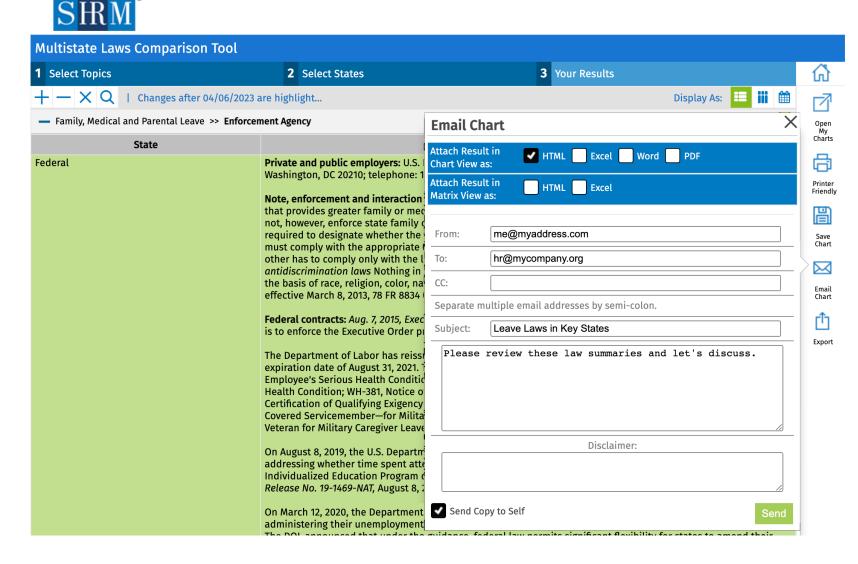

75™ ANNIVERSARY

Emailing charts is easy, and there are several file options.

The HTML email version is easy to view on mobile devices.

Users receive a confirmation notice that the email has been sent.

## Navigation Is Easy

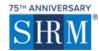

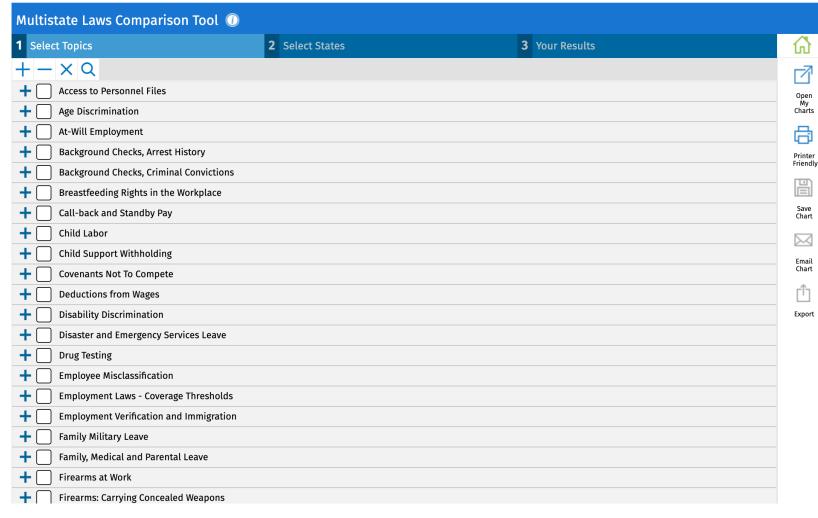

#### To change selections:

- Click the Topic or State headings.
- Use the browser's back arrow.

#### To start over:

- Click the home icon in the upper right corner.
- Click the SHRM logo.\*

<sup>\*</sup>Note that starting over clears previous selections.